# 山东大学马克思主义学院 2020 年硕士研究生 网上复试操作流程

## (基于 ZOOM 平台)

#### 一、考生复试前准备工作

#### 1.设备准备与安放

复试前,考生需准备好 2 个网络视频设备(2 部手机或 1 部手机 +1 台带摄像功能的电脑等),一个用于近距离视频面试,一个用于监 控复试场所。

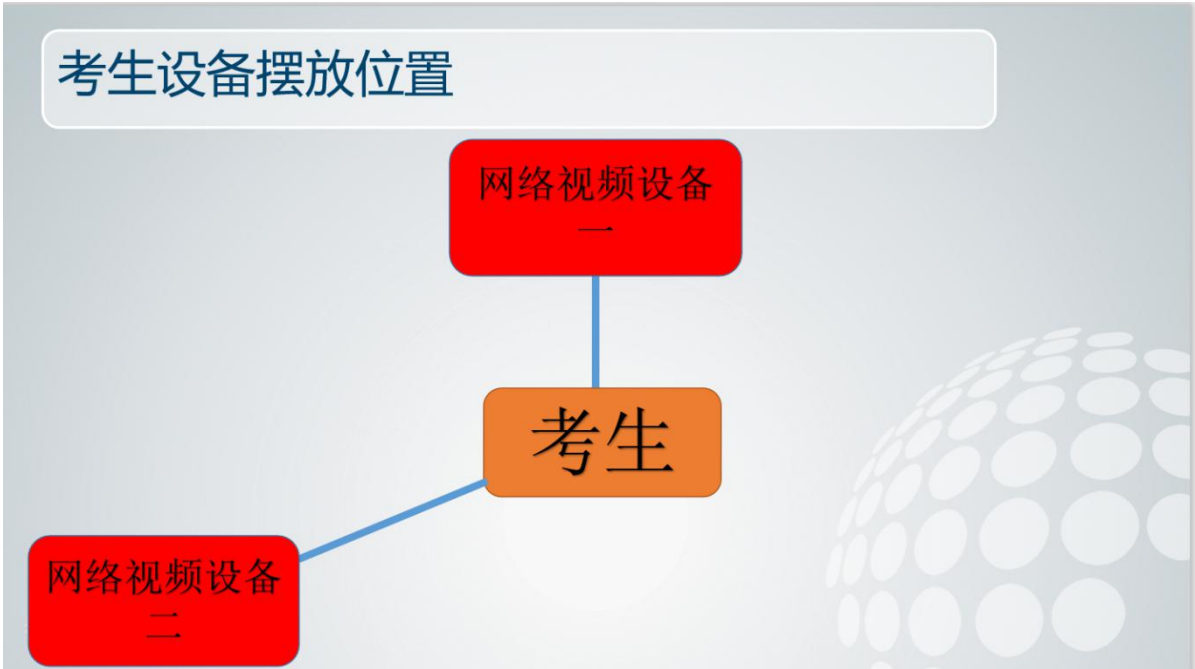

网络视频设备摆放示意图

考生摄像头角度需满足以下要求:正面摄像头正对人脸,可拍摄 到考生上半身全景,包括手部;全景摄像头放在考生斜后方一定距离, 可以完整看到考生复试场景。

#### 网络视频设备一(正面摄像头:面试端)

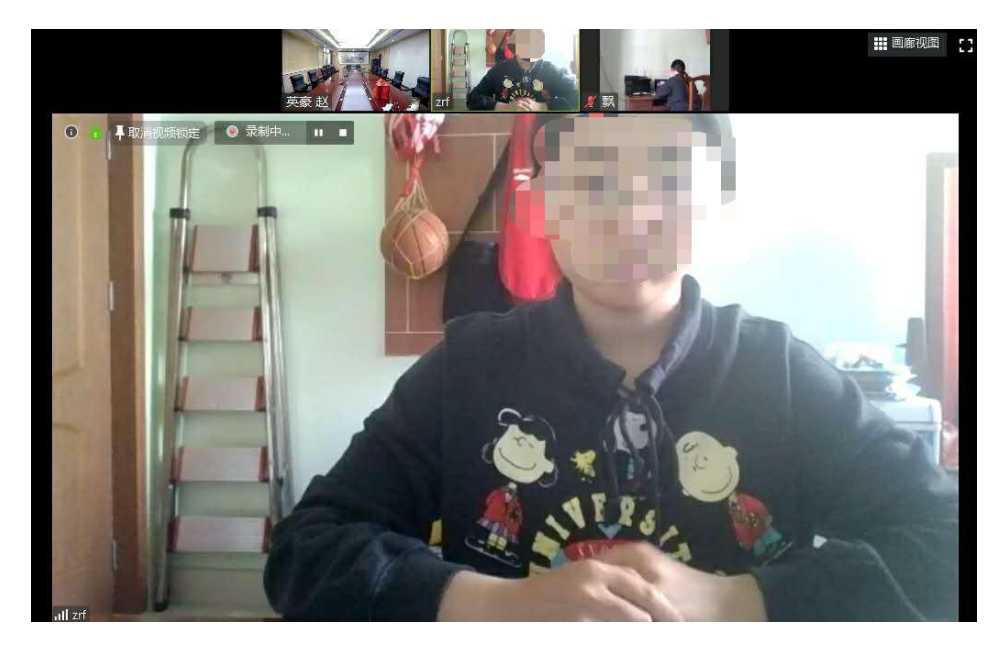

网络视频设备二(全景摄像头:监控端)

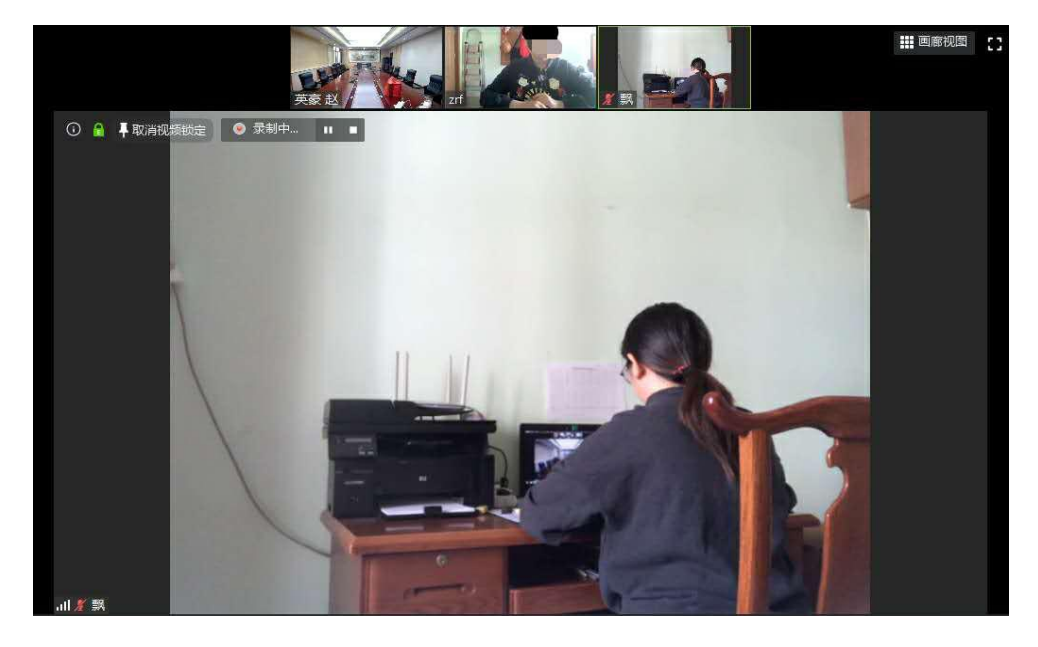

#### 2.ZOOM 下载安装和注册

ZOOM 的下载网址: https://www.zoom.edu.cn/, 下载程序安装在 网络视频设备中:Zoom 会议客户端(安装于电脑)、Zoom 移动应用(安 装于手机),无需注册。

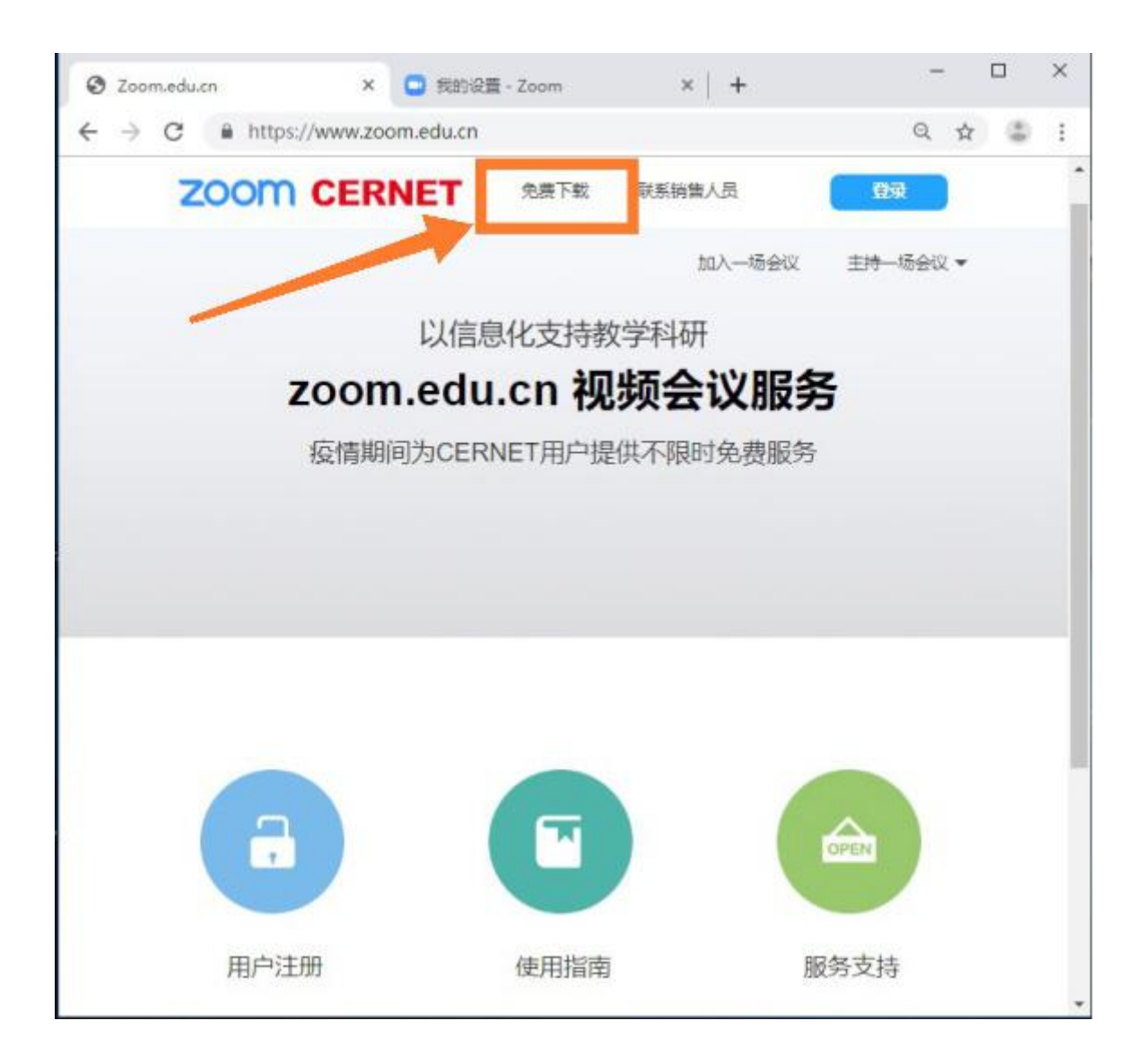

二、考生网上复试流程

1.随机抽取专业面试顺序和考生面试顺序

复试当天 7:30,在考生 QQ 群里确定考生面试顺序(通过小程序 由考生本人实名抽取随机顺序号)

2.考生通过 Zoom 实名进入面试会场等候室等候

会议 ID 当天告知考生,考生使用两台设备分别申请加入会议,姓 名分别输入(\*\*\*正面,\*\*\*全景)。

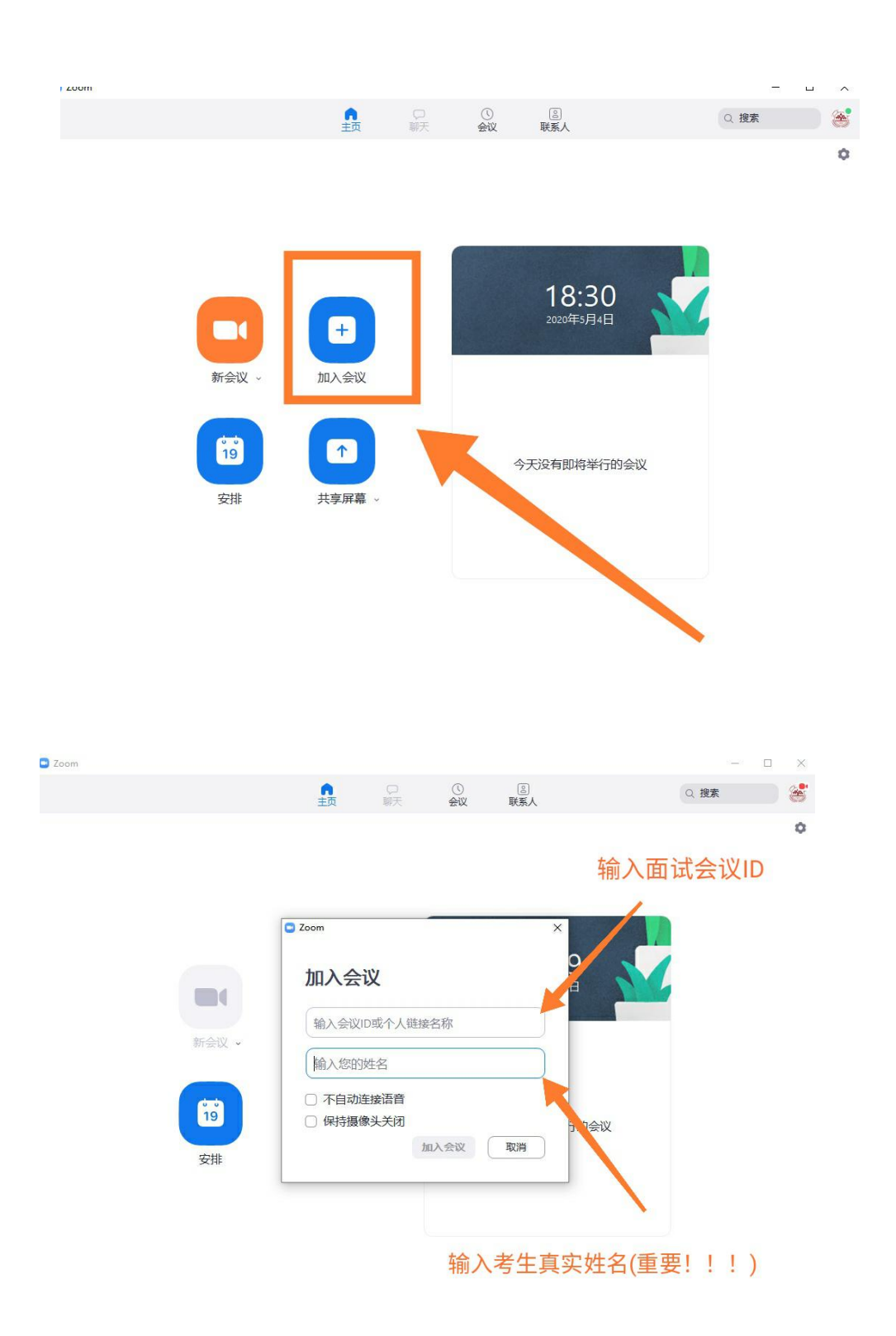

### 3.考生按照顺序号进行复试阶段

考生按照考官提示正对镜头出示身份证、准考证,核验身份;

考生按照考官提示手持摄像头拍摄周边环境;

复试正式开始,注意!!复试阶段所有内容为保密内容,复试过程 不得录像,复试内容不得向他人透漏;

复试结束后由面试工作人员将考生移除面试会场,考生不得自行 退出。

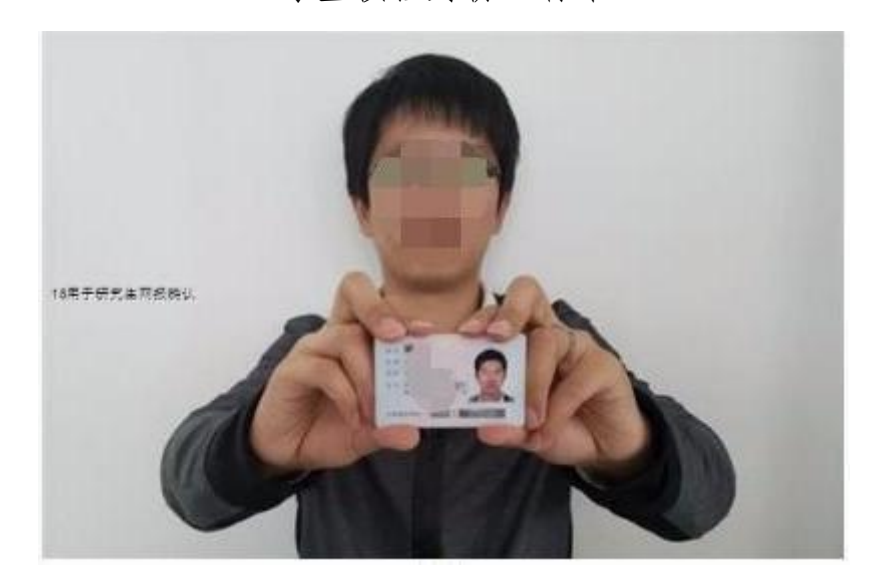

考生核验身份证标准

#### 三、复试模拟演练相关安排

5 月 9 日 8 点:学院面向全体复试考生组织一次 ZOOM 会议,介绍 复试流程、复试要求,解答学生提问;

5 月 9 日、10 日 9 点:学院组织考生进行实际演练(不进行面试 环节),确保考生的声音、图像、摄像头位置、复试环境完全符合实际 复试要求。

5 月 9 日 9 点模拟演练人员:马克思主义基本原理、国外马克思 主义、思想政治教育、中国近现代史基本问题研究专业上线考生,共 34 人。

5 月 10 日 9 点模拟演练人员:马克思主义发展史、马克思主义中

国化研究、党的建设专业上线考生,共31人。